## REAL4[符号管理]

## **、?。 鋼材と製品で別の符号をつけたい!** パラメーターで設定します。

【パラメーター】‐【データ作成】‐43.符号管理関連‐1)鋼材と製品が同一形状 で設定します。 1) 鋼材と製品が同一形状 の設定値よって、符号管理 - 製品で表示する部材データが変わります。 パラメーターの初期値は 2-同一符号です。

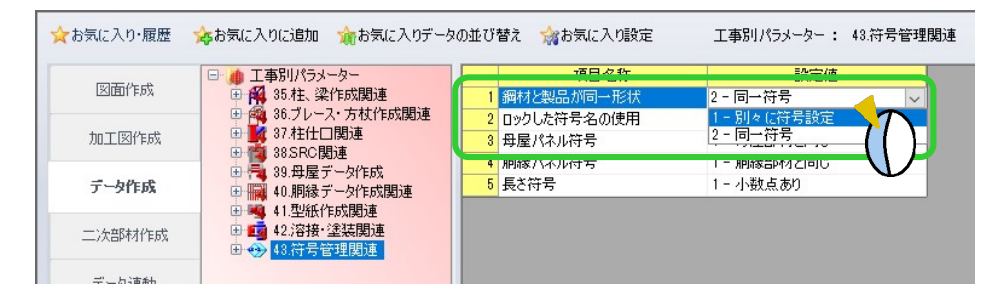

## 1-別々に符号設定: M材と製品でそれぞれ符号名を設定するため、すべての製品データを表示します。

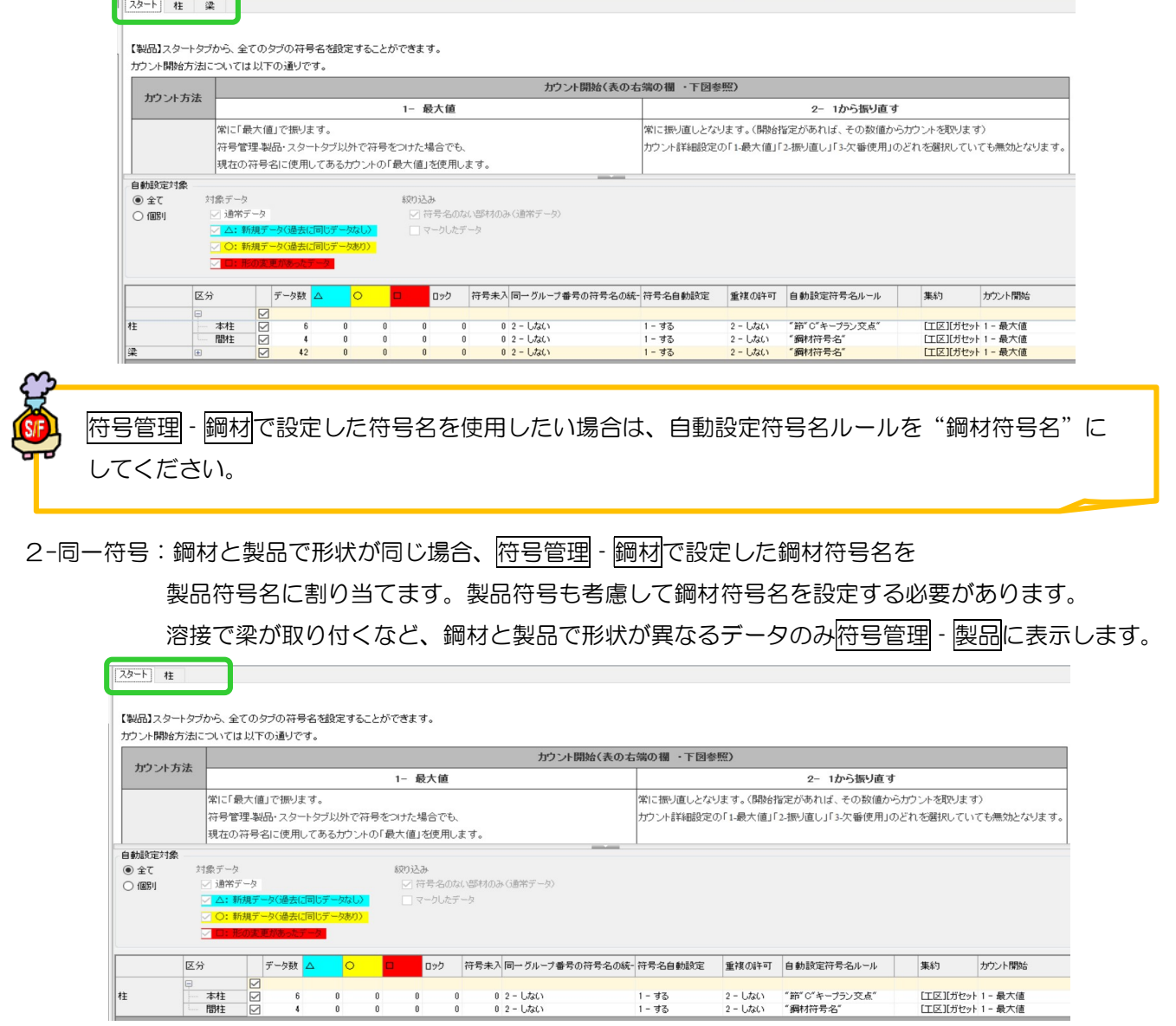